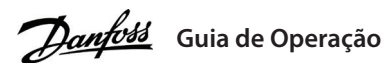

# **VLT® Micro Drive FC 51**

## **1 Introdução**

Este Guia de Operação fornece informações necessárias para que o pessoal qualificado instale e coloque Este Guia de Operação fornece informações necessárias para que o pessoal qualificado instale e coloque<br>em funcionamento o conversor de frequência. Leia e siga as instruções para usar o conversor profissionalmente<br>o com soq e com segurança.

VLT® é uma marca registrada da Danfoss A/S.

## **2 Segurança**

Preste atenção especial às instruções de segurança e advertências gerais para evitar riscos de morte, lesões graves e danos ao equipamento ou à propriedade.

# **ADVERTÊNCIA**

## **ALTA TENSÃO**

Os conversores de frequência contêm alta tensão quando estão conectados à entrada da rede elétrica CA, alimentação CC ou Load Sharing.

## **PARTIDA ACIDENTAL**

As correntes de fuga do conversor excedem 3,5 mA. Certifique-se de que o conversor esteja corretamente aterrado com um fio de aterramento de pelo menos 10 mm<sup>2</sup> (8 AWG) e use RCDs do tipo B com um atraso de influxo.

O motor pode dar partida a partir do LCP, entradas de E/S, fieldbus ou do software de Setup MCT 10, a qualquer momento, quando o conversor estiver conectado à rede elétrica CA, alimentação CC ou Load Sharing.

#### **TEMPO DE DESCARGA**

O conversor contém capacitores de barramento CC, que podem permanecer carregados até mesmo quando o conversor não estiver ligado. Pode haver alta tensão presente mesmo quando as luzes indicadoras de advertência estiverem apagadas. – Pare o motor e desconecte a rede elétrica CA, os motores de ímã permanente e as fontes de alimentação do barramento CC

remoto, incluindo backups de bateria, UPS e conexões do barramento CC com outros conversores. – Aguarde os capacitores se descarregarem totalmente e meça confirmando isso antes de realizar qualquer serviço

de manutenção ou reparo.

– O tempo de espera mínimo é de 4 minutos para os conversores M1, M2 e M3, e de 15 minutos para os conversores M4 e M5. **CORRENTE DE FUGA**

### **3 Instalação**

## 3.1 Dimensões mecânicas

REDE ELÉTRICA

\* MONDA AND DENGIL IN HEID HEID AND DIA AND

t l**ignah**) in **fa**n fand ind ind inn fan fin lign

Tecla Menu Luzes

(1) Inclusão da placa de desacoplamento. (2) Para o LCP com potenciômetro, adicione 7,6 mm (0,3 pol.).

### 3.2 Conexão à rede elétrica e ao motor

• Monte os fios de aterramento no terminal PE.

• Conecte o motor aos terminais U, V e W.

Execute a AMT para otimizar a compatibilidade entre o conversor e o motor no modo VVC<sup>+</sup>. O conversor cria um modelo matemático do motor para a regulagem da corrente de saída do motor, melhorando assim seu desempenho.

• Monte a alimentação de rede elétrica nos terminais L1/L, L2 e L3/N (trifásico) ou L1/L e L3/N (monofásico) e aperte.

## 3.3 Divisão de carga/freio

Utilize plugues Faston de 6,3 mm (0,25 pol.) isolados projetados para alta tensão para CC (load sharing e freio).

**0-\*\* Operação/Display 0-0\* Configurações Básicas** 0-03 Definições Region 0-04 Estado Operacion Energização (Manual) **0-1\* Operações Set-up** 0-10 Setup Ativo 0-11 Edit Setup 0-12 Setups de conexão **0-3\* Leitura do LCP** 0-31 Valor Mín Leitura Personalizada 0-32 Valor Máx Leitura Personalizada **0-4\* Teclado do LCP** 0-40 Tecla [Hand on] do 0-41 Tecla [Off/Reset] do 0-42 Tecla [Auto on] do **0-5\* Copiar/Salvar** 0-50 Cópia do LCP 0-51 Cópia do Setup **0-6\* Senha** 0-60 Acesso ao Quick M Principal com Senha 0-61 Acesso ao Quick M Principal sem Senha **1-\*\* Carga e Motor 1-0\* Programaç Gerais** 1-00 Modo Configuraçã 1-01 Princípio de Contr

Entre em contato com a Danfoss ou consulte Instrução de Load Sharing VLT® 5000 para load sharing e VLT® 2800/5000/5000 FLUX/FCD 300 Brake para freio.

**Load sharing:** Conecte os terminais -UDC e +UDC/+BR. **Freio:** Conecte os terminais -BR e +UDC/+BR (não aplicável para gabinete metálico tamanho M1).

Motor 1-03 Características do 1-05 Configuração Mod

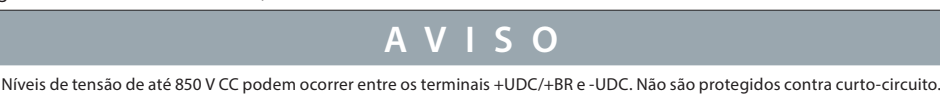

1-24 Corrente do Motor 1-25 Velocidade Nomina

1-29 Ajuste Automático

1-30 Resistência do Esta 1-33 Reatância Parasita (X1)

1-35 Reatância Principal 1-5\* Indep. Carga, Con

1-50 Magnetização do M a velocidade zero

1-52 Velocidade Mín de Magnetização Norm. [H

- 1-55 Característica U/f -
- 1-56 Característica U/f -
- 1-6\* Prog Dep. Configu
- 1-60 Compensação de em Baix Velocid
- 1-61 Compensação de C
- em Alta Velocid
- 1-62 Compensação de
- Escorregamento 1-63 Compensação de O
- em Alta Velocid
- **1-7\* Ajustes da partida**
- 1-71 Atraso da Partida 1-72 Função de Partida
- 1-73 Flying Start
- **1-8\* Ajustes de Parada**
- 1-80 Função na Parada
- 1-82 Velocidade Mín. p/
- na Parada [Hz]
- **1-9\* Temper. do Motor** 1-90 Proteção térmica d
- 1-93 Fonte do Termisto
- **2-\*\* Freios**
- **2-0\* Frenagem CC**
- 2-00 Corrente de Hold O 2-01 Corrente de Freio C
- 2-02 Tempo de Frenage
- 2-04 Veloc. de Acionam

## 3.4 Terminais de controle

Todos os terminais dos cabos de controle estão localizados sob a tampa de terminal na frente do conversor. Remova a tampa de terminal utilizando uma chave de fenda.

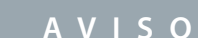

– Consulte a parte de trás da tampa de terminal para o diagrama dos terminais de controle e interruptores. – Não acione os interruptores com o conversor energizado.

– Defina o *parâmetro 6-19 Terminal 53 Mode (Modo do terminal 53)* conforme a posição do Interruptor 4.

**Ilustração 1: Montagem de cabo do ponto de aterramento, rede elétrica e fios do motor**

MOTOR

**Ilustração 2: Removendo a tampa de terminal**

#### A ilustração a seguir mostra todos os terminais de controle do conversor. Aplicar partida (terminal 18) e uma referência analógica (terminal 53 ou 60) faz o conversor funcionar. **Ilustração 3: Interruptores S200 1–4 Tabela 1: Configurações dos Interruptores S200 1-4**

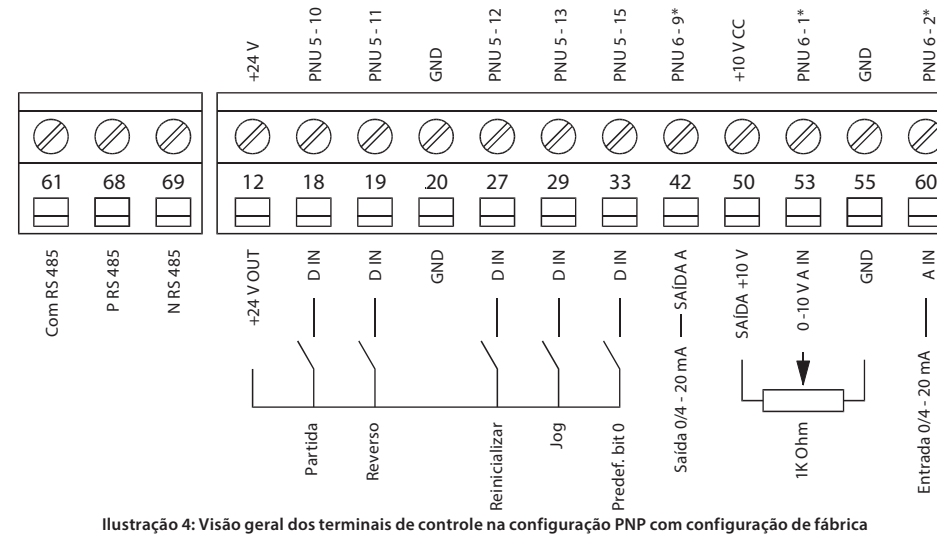

PNU 6 - 2\*

≧<br>∡

**4 Programação**

## 4.1 Painel de controle local (LCP)

4.2 Programação na adaptação automática do motor (AMT)

1. Acesse o menu principal.

2. Programe o *grupo do parâmetro 1-\*\* Load and Motor (Carga e Motor), grupo do parâmetro 1-2\* Motor Data (Dados do Motor)* e *parâmetro 1-29* 

*Automatic Motor Tuning (AMT) (Ajuste Automático do Motor (AMT)).*

3. Pressione [OK]. O teste executará automaticamente e indicará quando estiver concluído.

## **5 Visão geral do parâmetro**

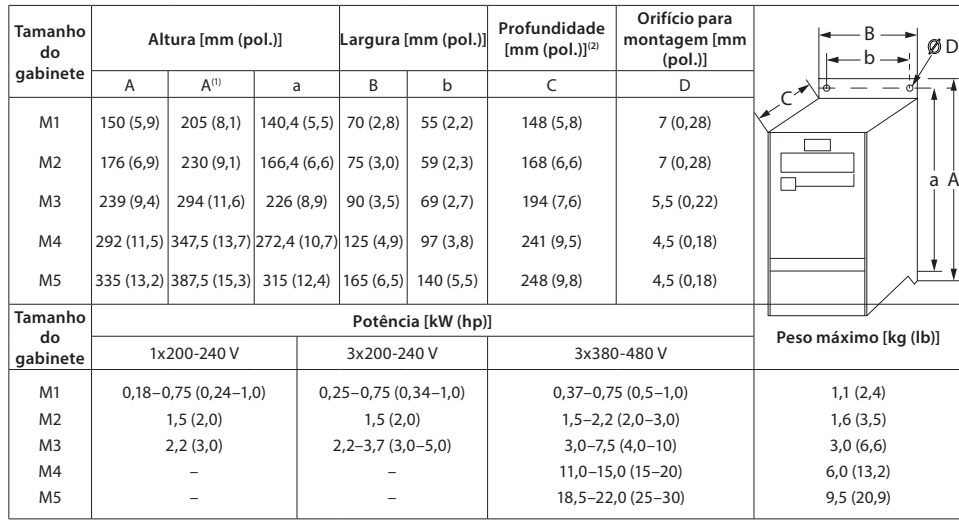

**1-2\* Dados do motor** 1-20 Potência do Motor

1-22 Tensão do Motor

1-23 Frequência do Mot

#### (AMT) 1-3\* Dados Avanç. Dad **do Motor**

![](_page_0_Picture_1821.jpeg)

![](_page_0_Picture_1822.jpeg)

![](_page_0_Picture_1823.jpeg)

![](_page_0_Figure_44.jpeg)

# Danfoss A/S © 2021.09 AQ383124996793pt-000101 / 130R1226 | 2

![](_page_1_Picture_2066.jpeg)

Consulte o Guia de Programação do drive para obter mais detalhes sobre as descrições dos parâmetros.

**Tabela 2: Alimentação de rede elétrica 1x200–240 V CA**

## **Tabela 3: Alimentação de rede elétrica 3x200–240 V CA**

## **Tabela 4: Alimentação de rede elétrica 3x380–480 V CA**

### **6 Resolução de problemas**

### **7 Especificações**

![](_page_1_Picture_2067.jpeg)

(1) Aplica-se para dimensionamento do arrefecimento do conversor. Se a frequência de chaveamento for maior do que a configuração<br>padrão, as perdas de energia podem aumentar. Os consumos de potência típicos do LCP e o do ca sobre os dados de perda de energia de acordo com a EN 50598-2, consulte o site Danfoss MyDrive® ecoSmart™.

![](_page_1_Picture_2068.jpeg)

A Danfoss não se responsabiliza por possíveis erros em catálogos, folhetos e outros materiais ir A Danfoss reserva-se o direito de alterar seus produtos sem aviso prévio. Isto também se aplica a produtos já encomendados desde que tais alterações possam ser executadas sem que seja necessário mudar, subsequentemente, especificações já acordadas. Todas as marcas registradas, neste material, são propriedades das respectivas empresas. Danfoss e a logomarca da Danfoss são marcas registradas da Danfoss A/S. Todos os direitos reservados.

![](_page_1_Picture_2069.jpeg)

![](_page_1_Picture_2070.jpeg)

![](_page_1_Picture_2071.jpeg)

## **8 Condições especiais**

## 8.1 Derating para a temperatura ambiente

A temperatura ambiente medida durante 24 horas deve ser pelo menos 5 °C (9 °F) menor do que a temperatura ambiente máxima. Se o drive estiver funcionando a uma temperatura ambiente elevada, diminua a corrente de

saída contínua. O drive foi projetado para operar a uma temperatura ambiente de no máximo 50 °C (122 °F), com 1 tamanho de motor menor do que o nominal. Operação contínua, com carga máxima, em temperatura ambiente de 50 °C (122 °F), reduz a vida útil do drive.

8.2 Derating para pressão do ar baixa A capacidade de arrefecimento do ar diminui em condições de baixa pressão do ar. Abaixo da altitude de 1.000 m (3.280 pés), não é necessária derating, mas acima de 1.000 m (3.280 pés), diminua a temperatura ambiente ou a corrente máxima de saída. Para altitudes acima de 2.000 m (6.560 pés), entre em contato com a Danfoss referente ao PELV. Diminua a saída em 1% a cada 100 m (328 pés) de altitude acima de 1.000 m (3.280 pés) ou diminua a temperatura ambiente máxima em 1 °C (1,8 °F) a cada 200 m (656 pés).

8.3 Derating devido a funcionamento em baixas velocidades Quando um motor estiver conectado a um drive, verifique se o resfriamento do motor está adequado. Poderá ocorrer um problema em baixas velocidades, em aplicações de torque constante. Funcionando continuamente a baixas velocidades – menos da metade da velocidade nominal do motor, pode exigir um resfriamento de ar adicional. Alternativamente, selecione um motor maior (1 tamanho acima).

## **9 Documentação técnica**

Leia o código QR para acessar literaturas mais técnicas para o FC 51. Ou, depois de ler o código QR, clique em **Global English** (Inglês Global) no site para selecionar o site da sua região, pesquise **FC 51** para encontrar os documentos com seus próprios idiomas.

![](_page_1_Picture_29.jpeg)

**Danfoss A/S** Ulsnaes 1

DK-6300 Graasten vlt-drives.danfoss.com